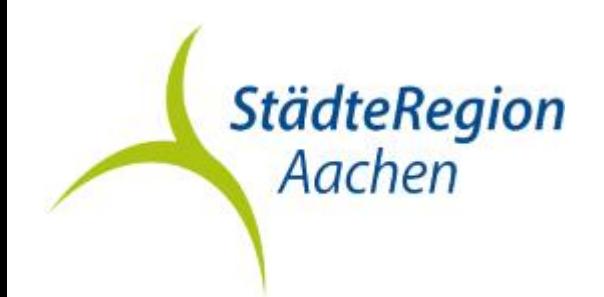

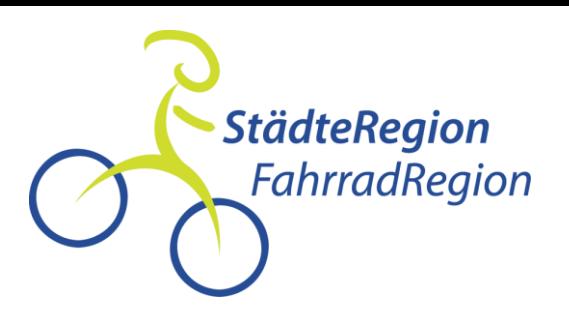

## STADTRADELN 2022

### Schritt für Schritt Anleitung

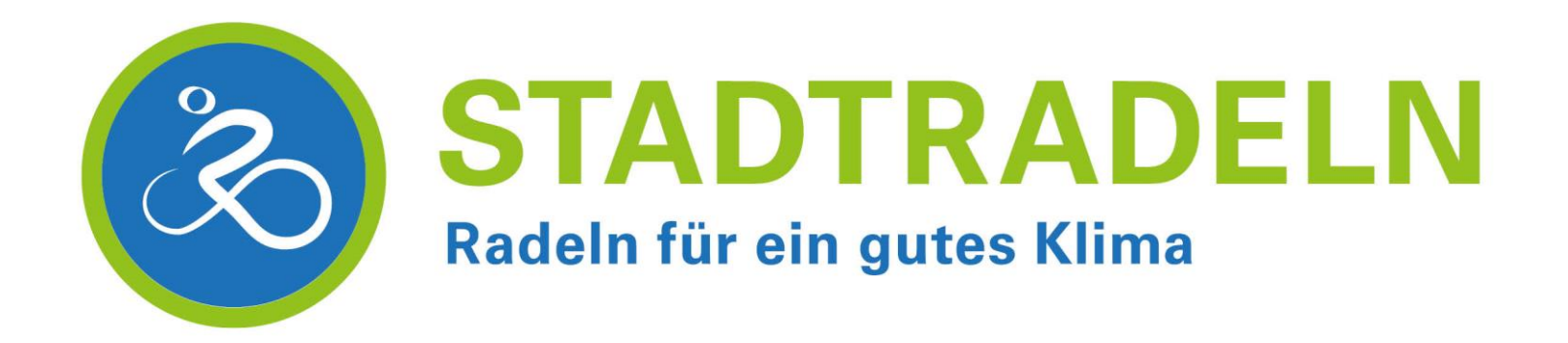

Anmeldung fürs

**STADTRADELN** 

Ab sofort können sich Kommunen wieder fürs STADTRADELN anmelden. Sobald deine Kommune angemeldet ist, kannst du dich als Radler\*in

2022

registrieren.

Anmeldung für Kommunen

 $\frac{1}{2}$ 

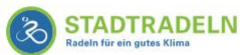

Mitmachen Übersicht & Ergebnisse

& Mein STADTRADELN Über STADTRADELN

Meldeplattform RADar! FAQ () Sprache ändern

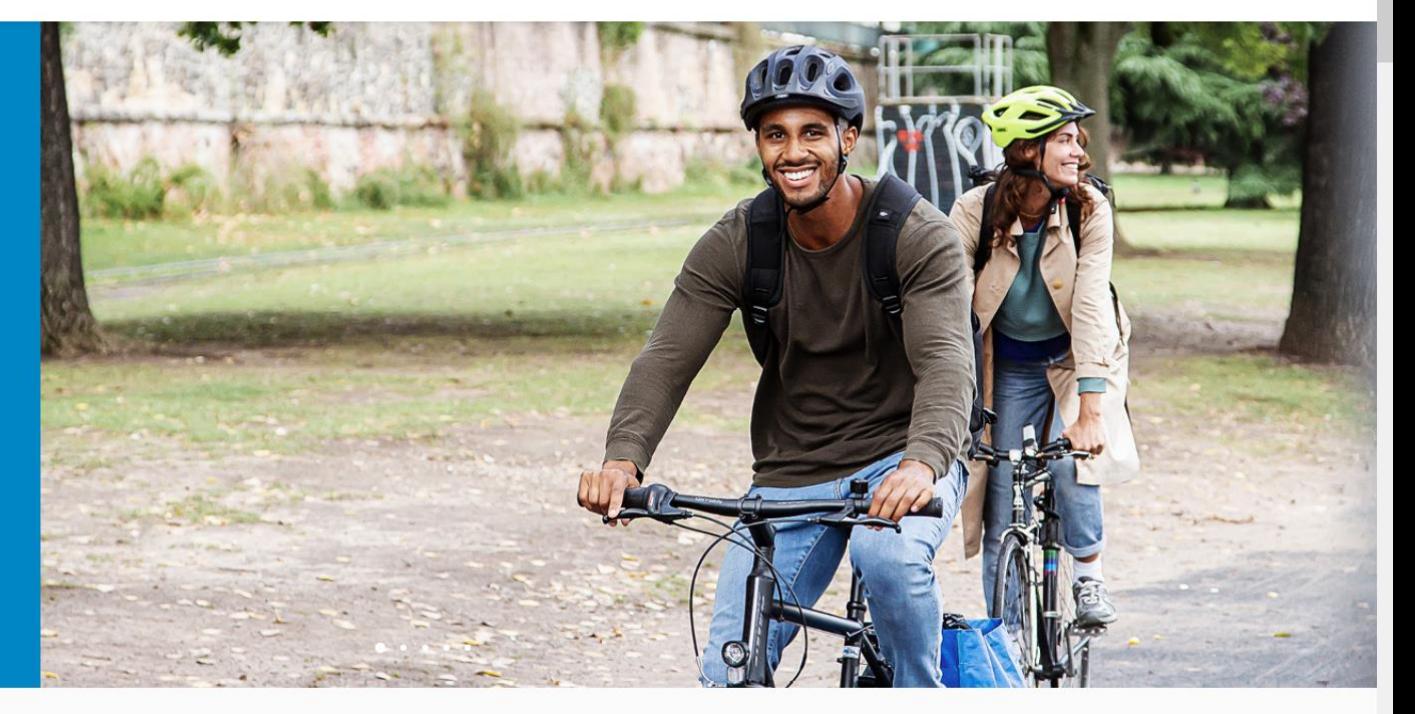

Jetzt STADTRADELN in deiner Nähe finden

www.stadtradeln.de im Browser oder "Stadtradeln" in die Suchmaschine eingeben

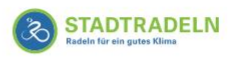

Übersicht & Ergebnisse Mitmachen

ner Stadt, Gemeinde oder Landkreis.

Über STADTRADELN A Mein STADTRADELN

Meldeplattform RADar! FAQ (D) Sprache ändern

# Jetzt STADTRADELN in deiner Nähe finden  $\mathbb{Q}$ Gib hier deine Kommune ein

#### Anmeldung fürs **STADTRADELN** 2022

Ab sofort können sich Kommunen wieder fürs STADTRADELN anmelden. Sobald deine Kommune angemeldet ist, kannst du dich als Radler\*in registrieren.

Anmeldung für Kommunen

Gewünschte Stadt bzw. Gemeinde suchen

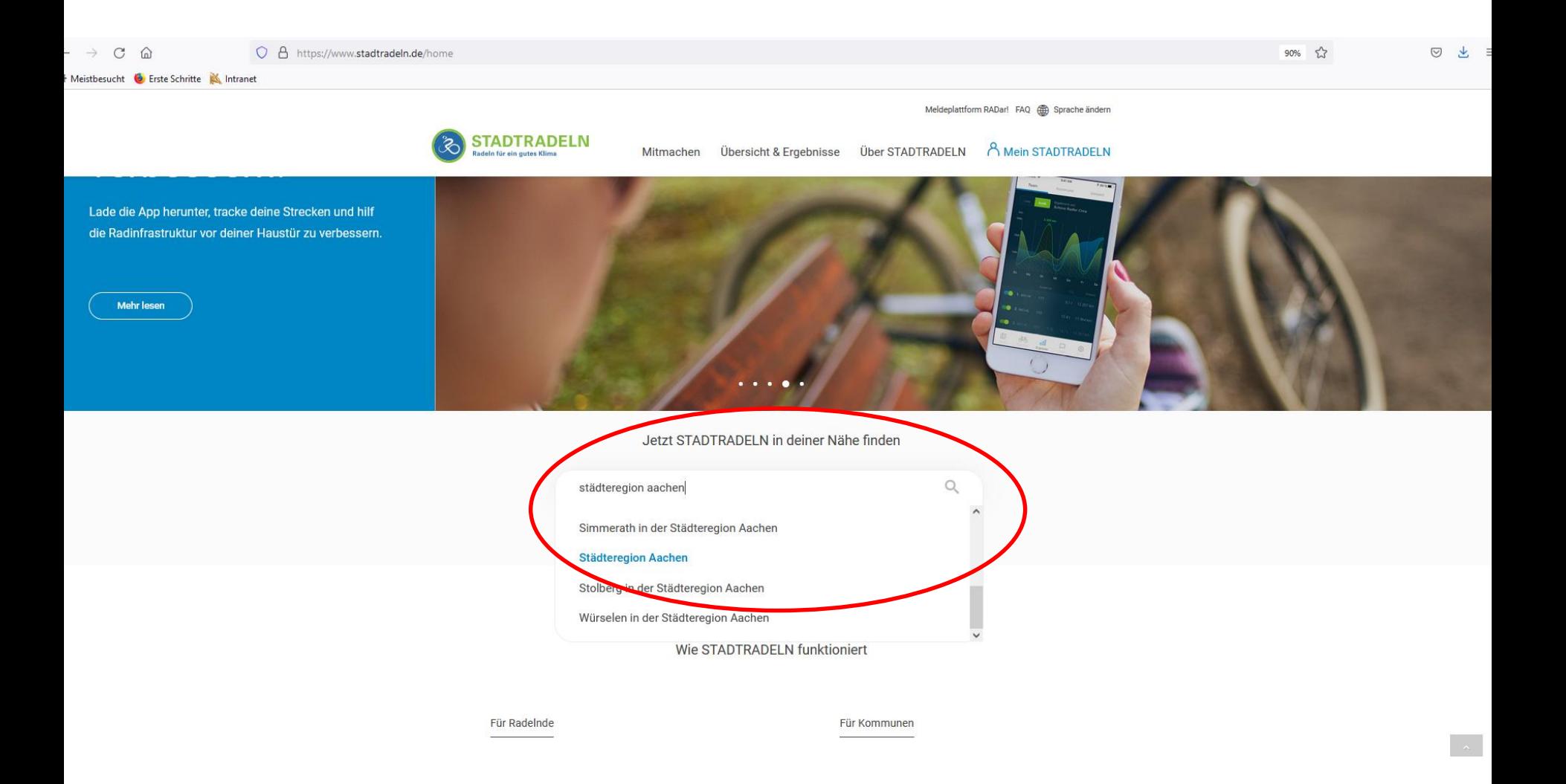

#### Stadt bzw. Gemeinde oder StädteRegion Aachen auswählen

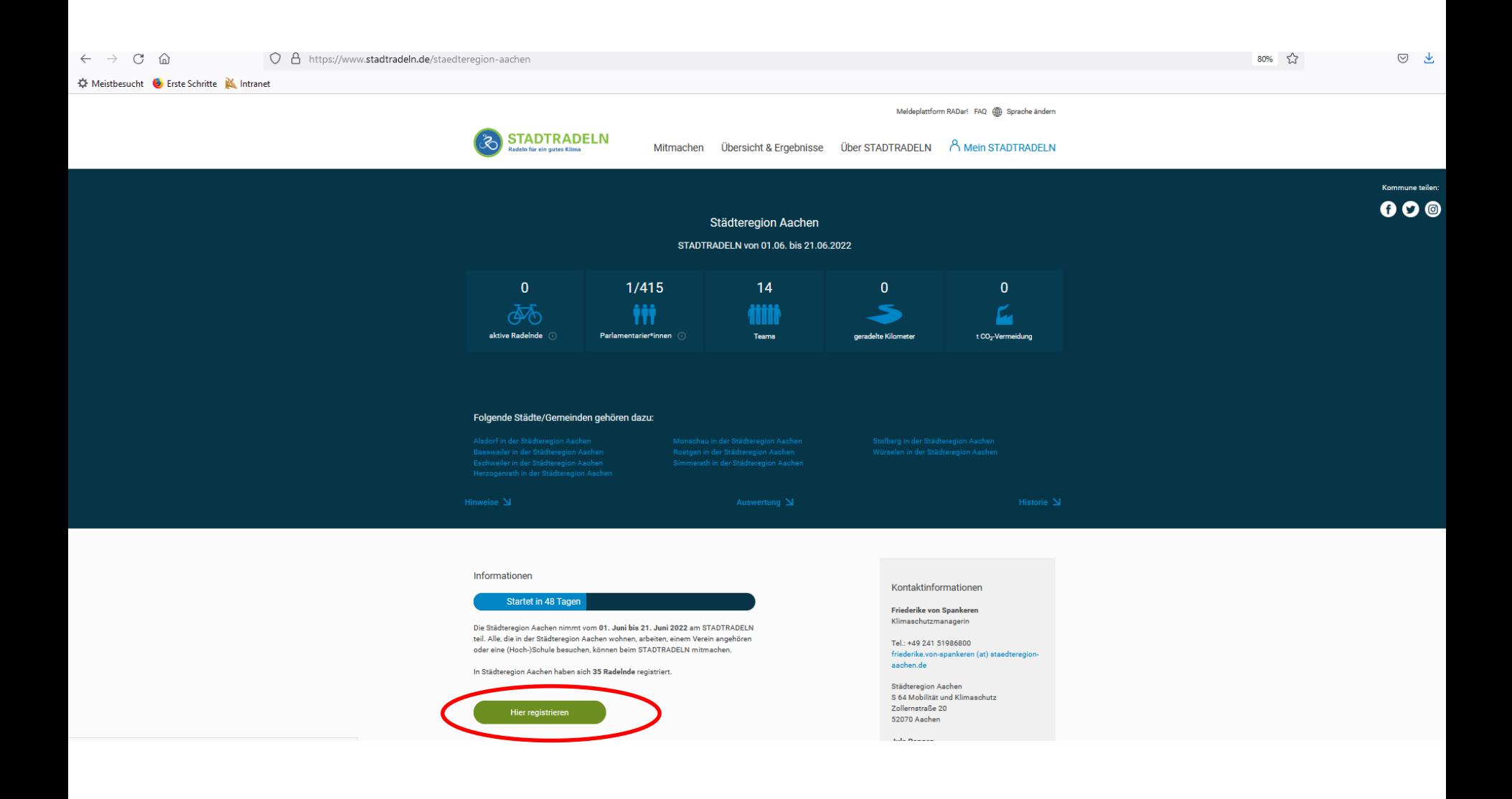

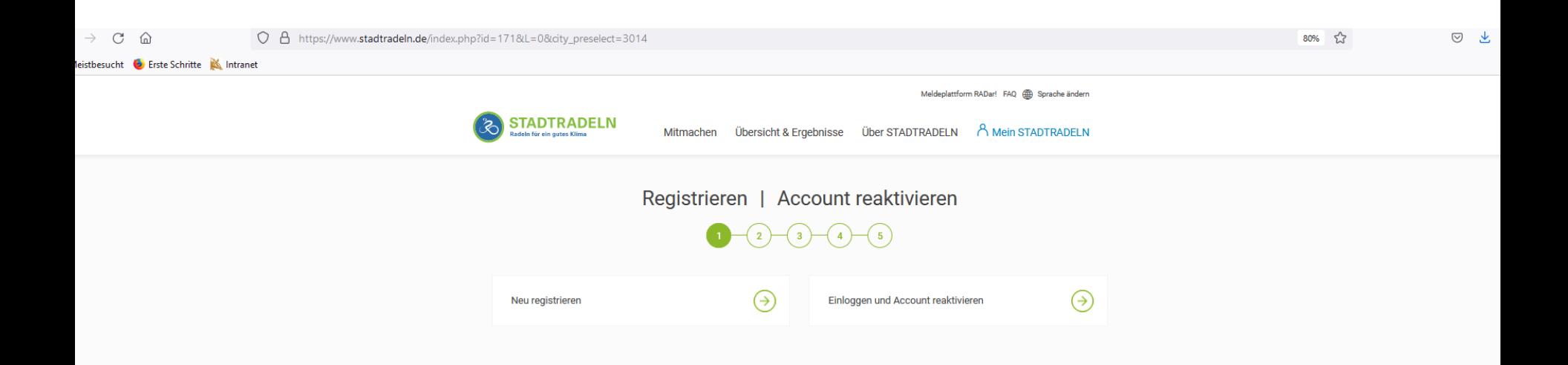

Neu registrieren oder alten Account reaktivieren

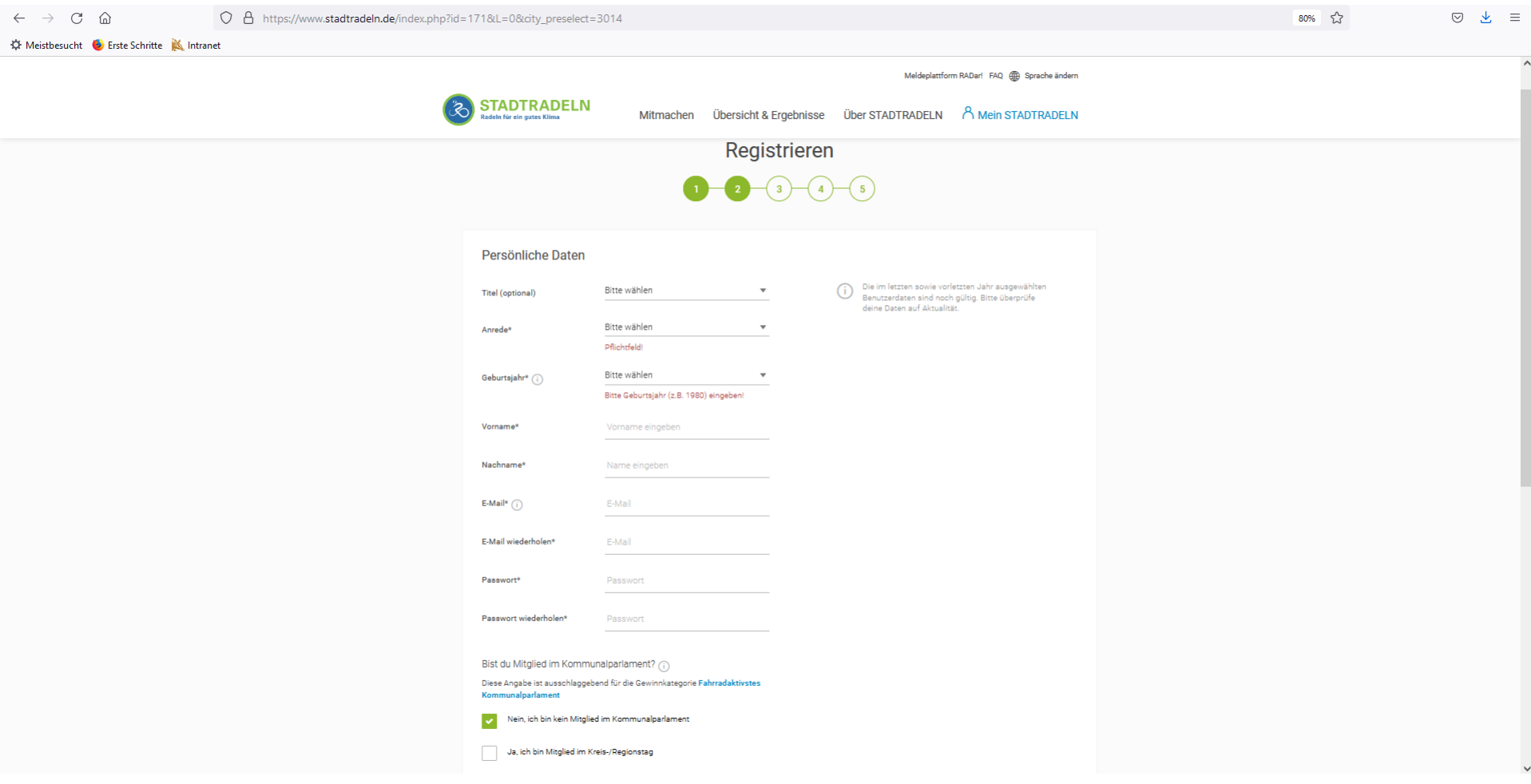

#### Persönliche Daten zum Registrieren eintragen

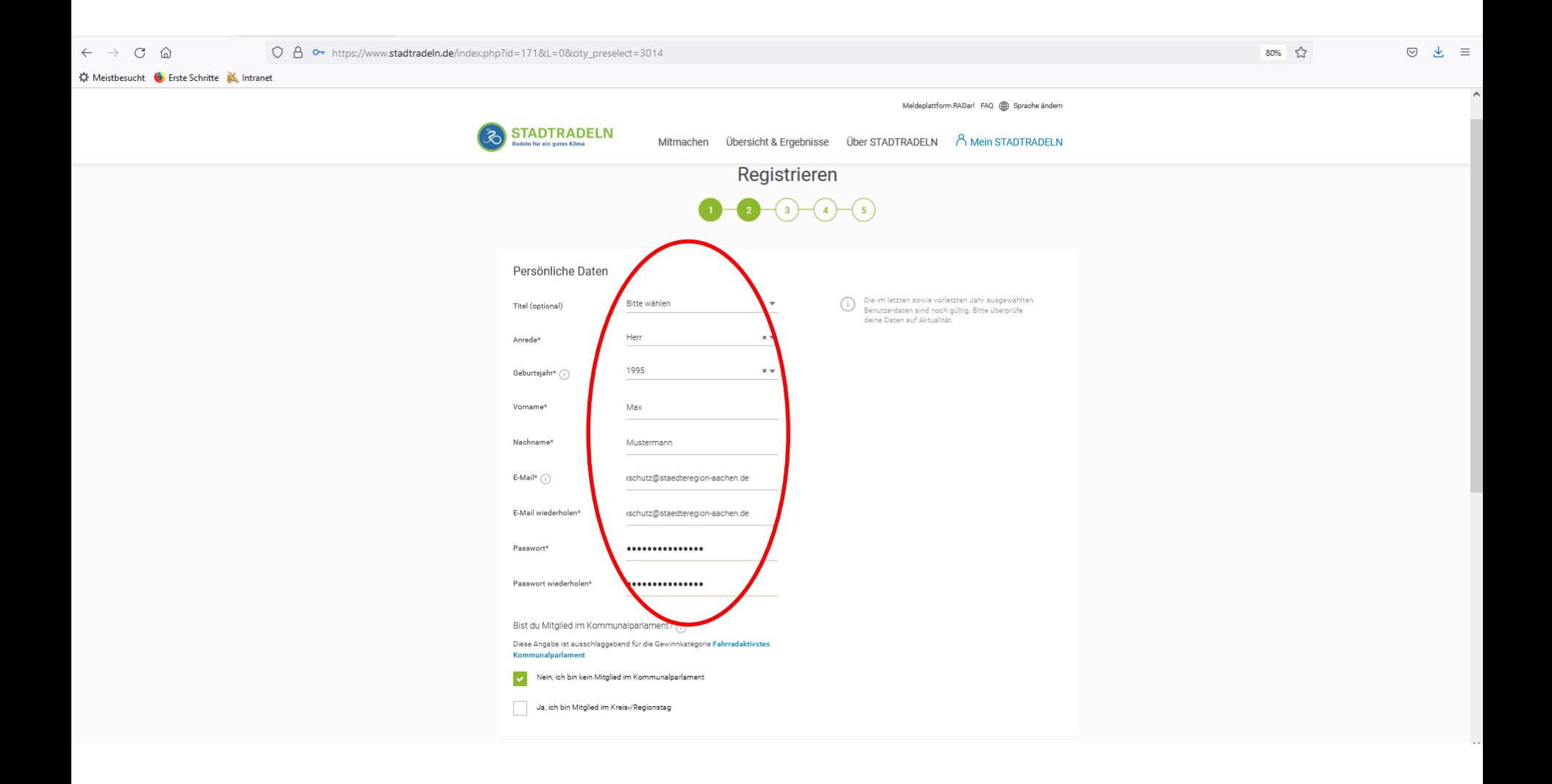

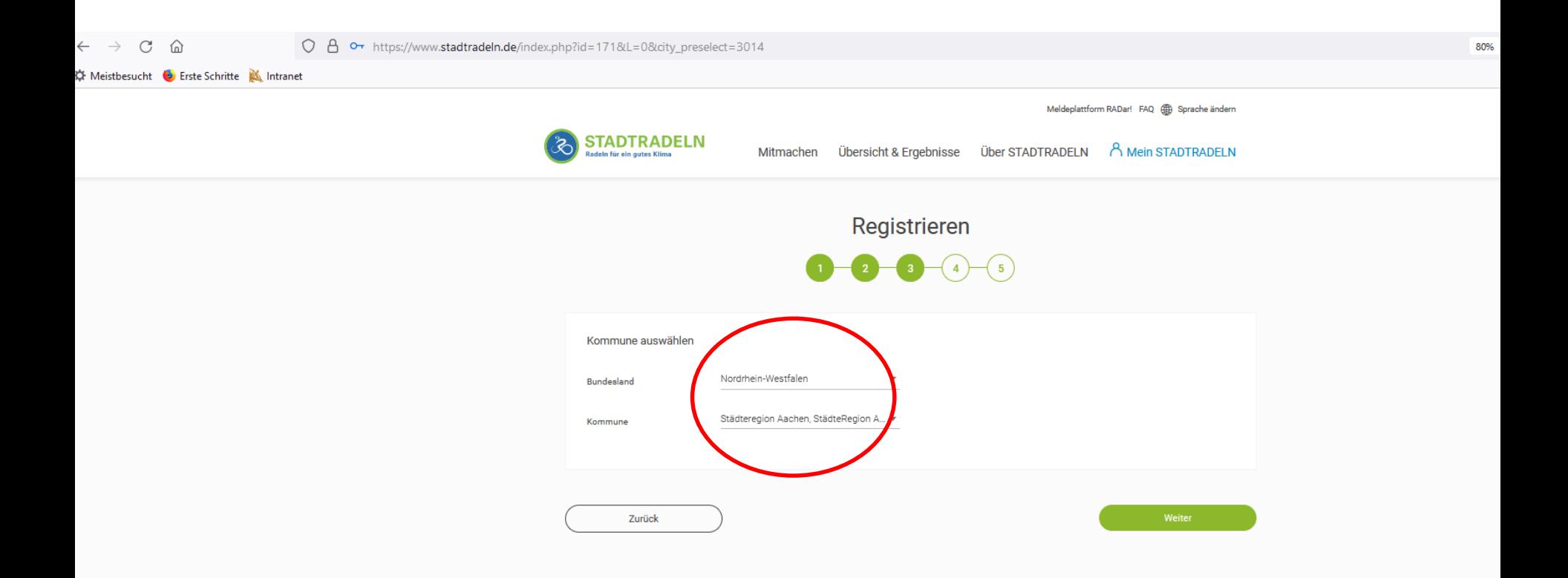

Bundesland und Kommune auswählen

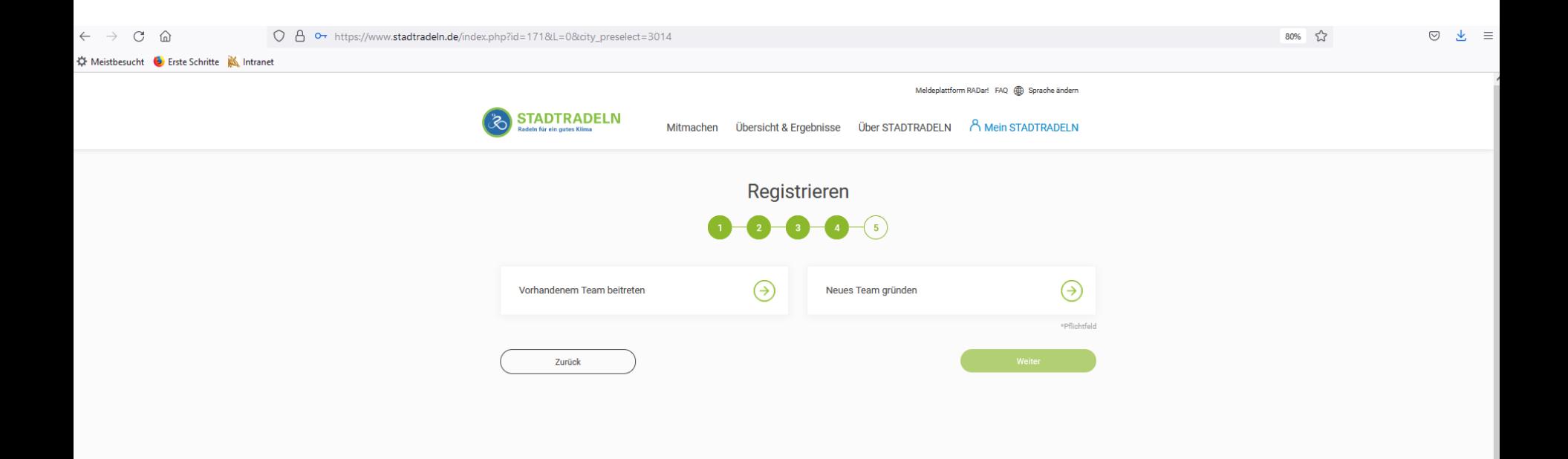

#### Vorhandenes Team suchen oder neues Team gründen

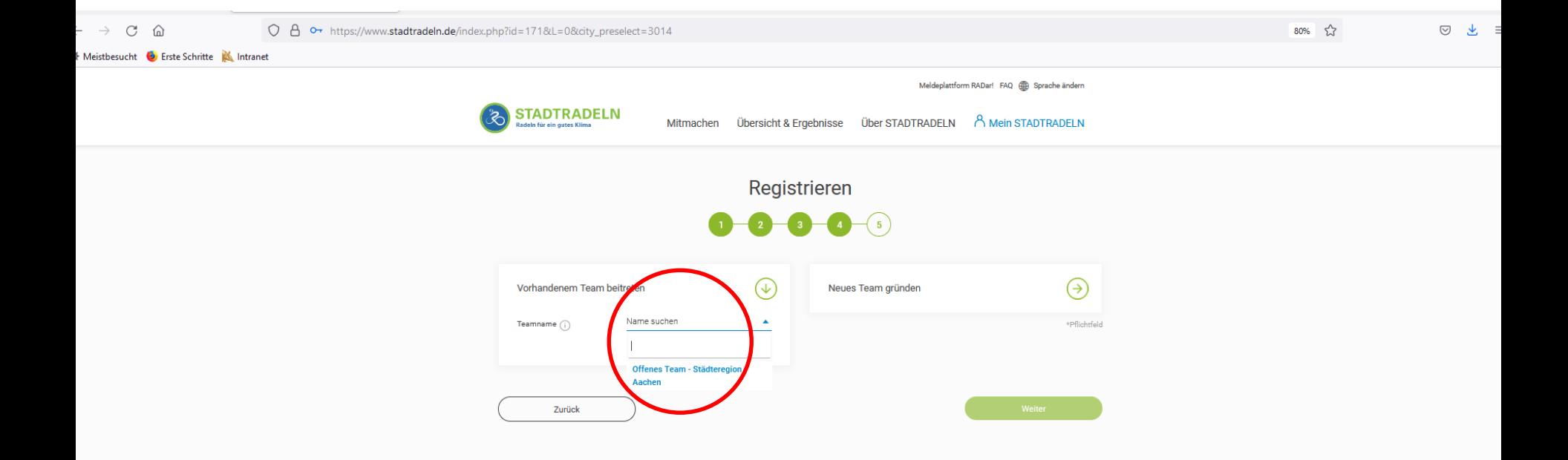

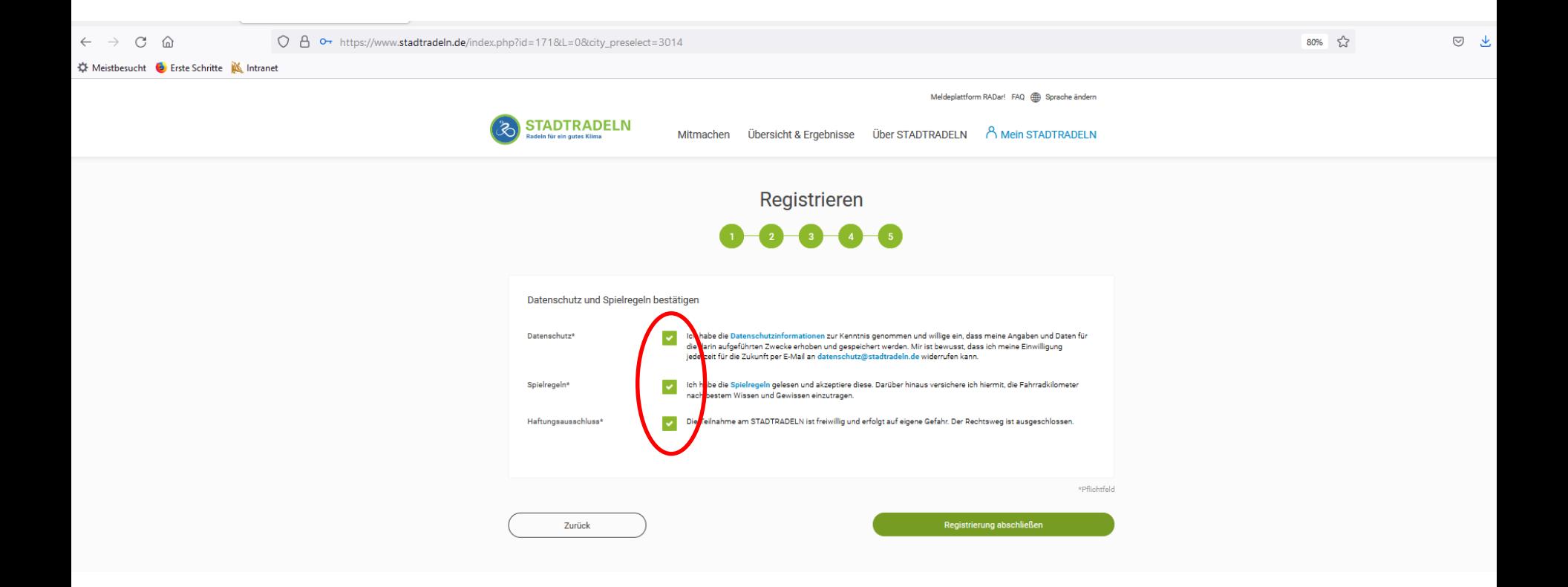

#### Häkchen zum Datenschutz und den Spielregeln setzen

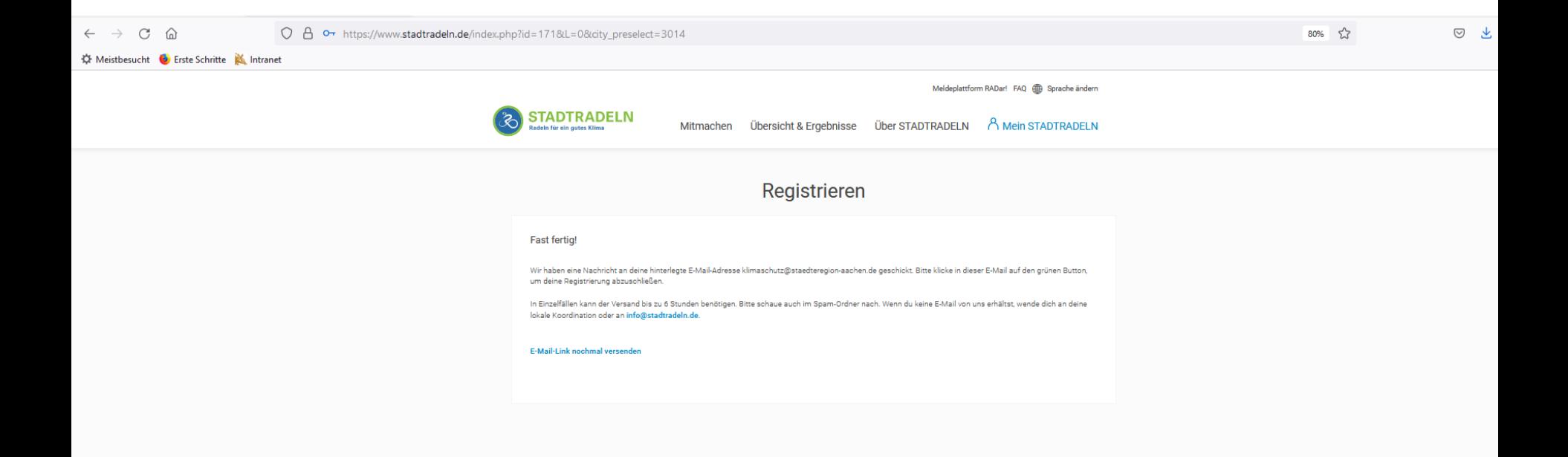

E-Mail mit Bestätigungslink abwarten

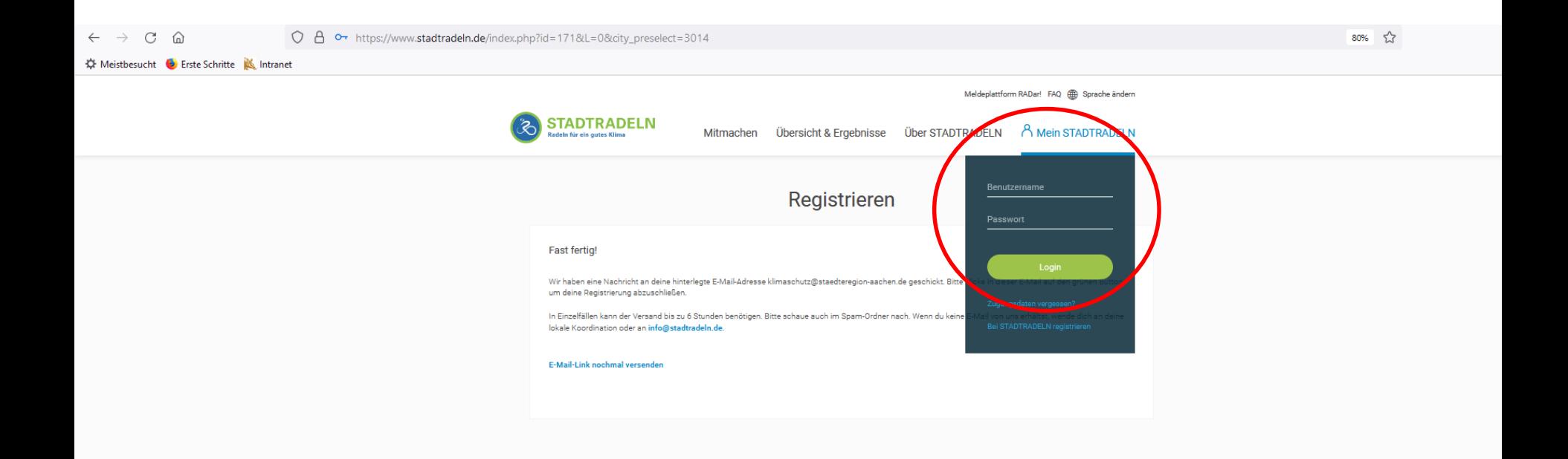

Nach erfolgreicher Bestätigung mit Zugangsdaten einloggen

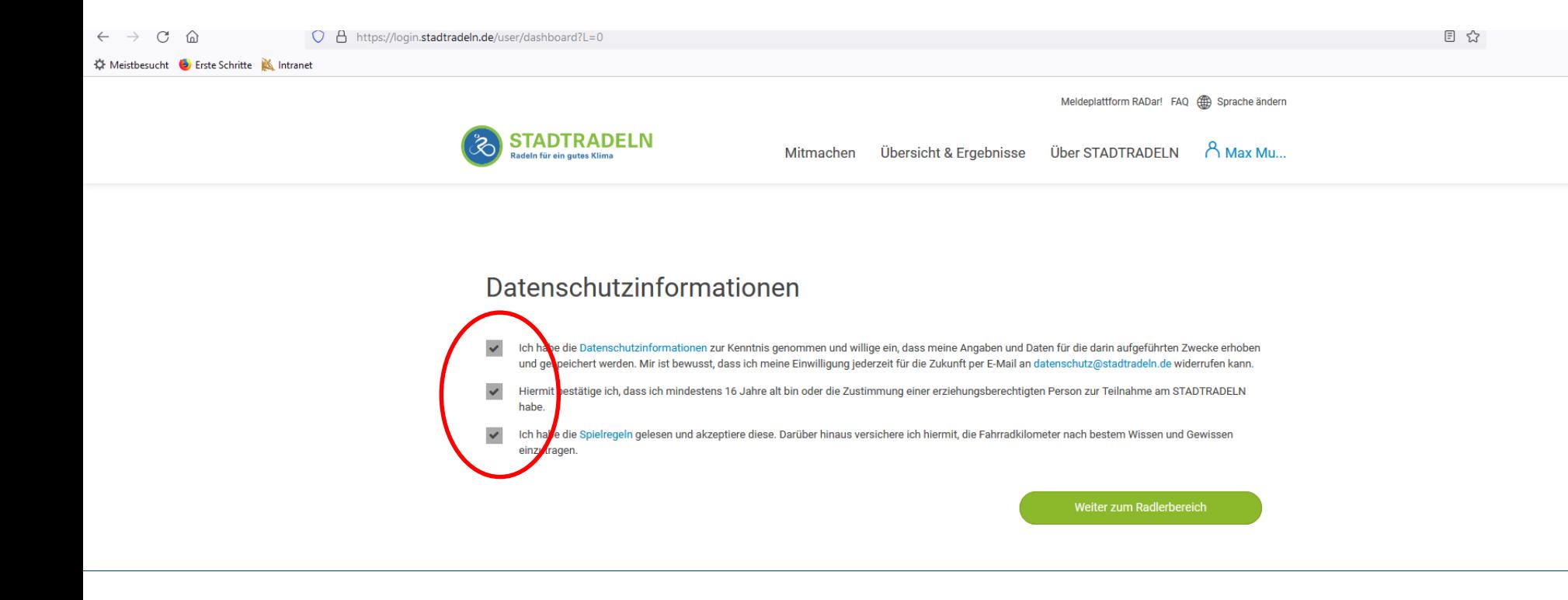

Datenschutzinformationen bestätigen…

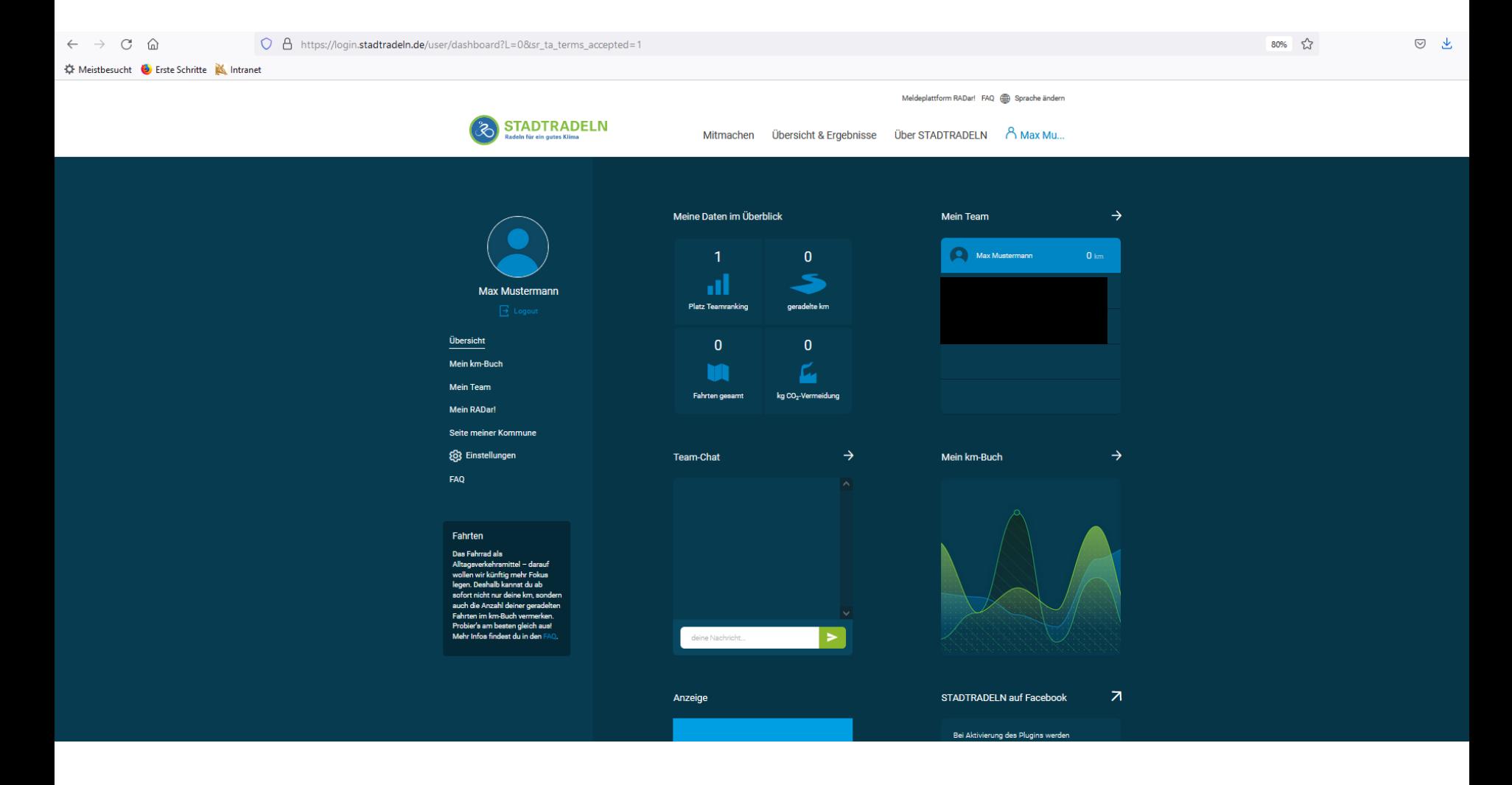

... und Benutzerkonto einsehen ©

## Fragen?

Bei Fragen wenden Sie sich bitte an:

Friederike von Spankeren [Friederike.von-spankeren@](mailto:Friederike.von-spankeren@staedteregion-aachen.de) [staedteregion-aachen.de](mailto:Friederike.von-spankeren@staedteregion-aachen.de) 0241/5198 6800

Jule Rongen [Jule.rongen@staedteregion-aachen.de](mailto:Jule.rongen@staedteregion-aachen.de) 0241/5198 6406